# **PSPaudioware auralControl**

## **Werkzeug für die immersive Audioproduktion und Mastering**

*Autor: Peter Kaminski*

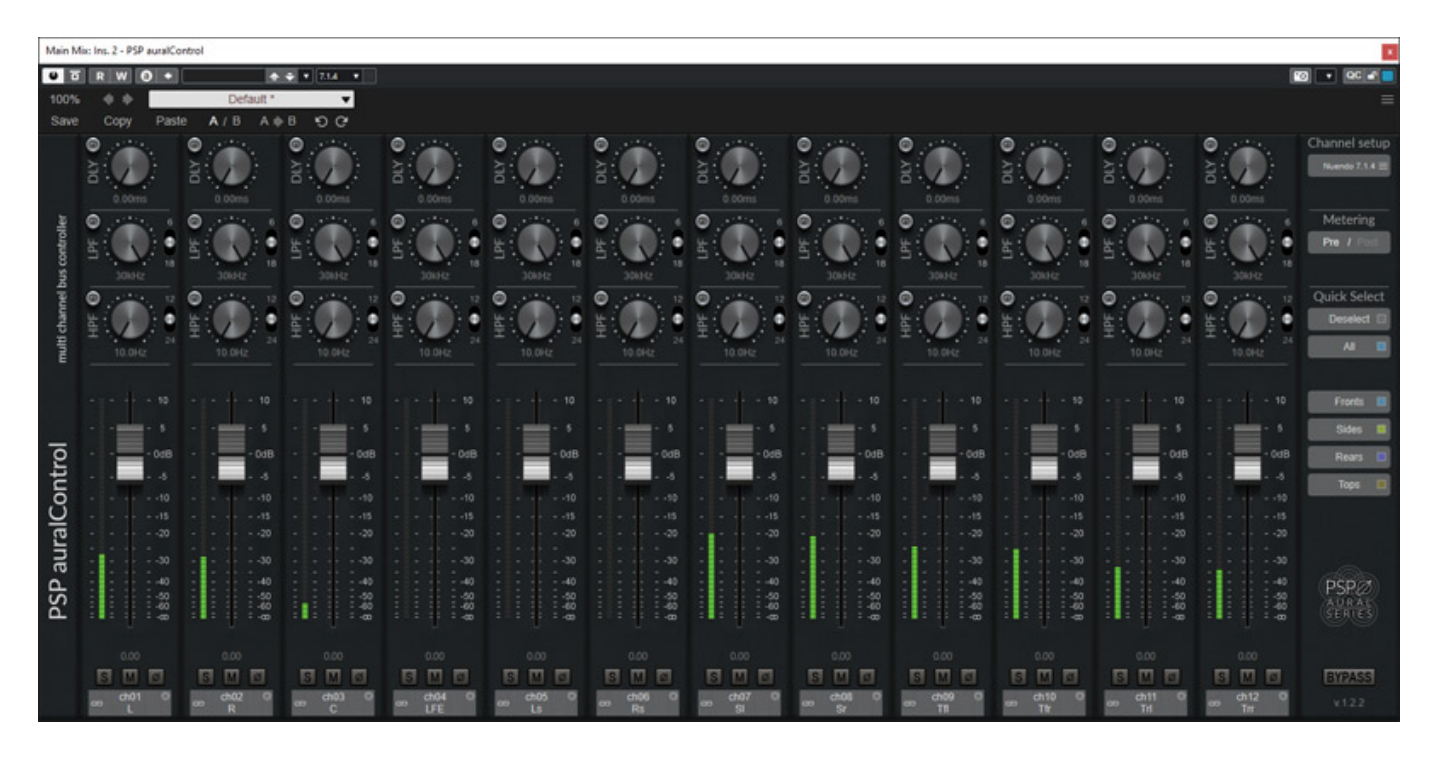

*PSPaudioware ist ein Plug-In-Hersteller aus Polen, der bereits im Jahr 2000 von Antoni Ozynski und Mateusz Wozniak gegründet wurde. Mit seiner PSP auralSeries bietet man auch Plug-Ins für 3D-Audio-Produktionen an. Das erste Plug-In der Serie war auralControl, ein interessantes Werkzeug für Immersive-Audioproduktionen und Mastering, welches wir hier einmal im Detail besprechen möchten.*

## **Systemvoraussetzung und Installation**

*Das Plug-In wurde bereits im Sommer 2022 vorgestellt, aber zunächst nur erhältlich für macOS als AudioUnit- und AAX-Plug-In und zwar sowohl für Intel-CPUs als auch für Rechner mit Apple Silicon CPUs. Mittlerweile ist es auch für Windows-Betriebssysteme (ab Windows 7) erhältlich und zwar als VST3- und AAX-Plug-In.*

#### **PSPaudioware auralControl**

*letzte Aktualisierung: Donnerstag, 15. Juni 2023 16:36 Dienstag, 05. September 2023 07:00*

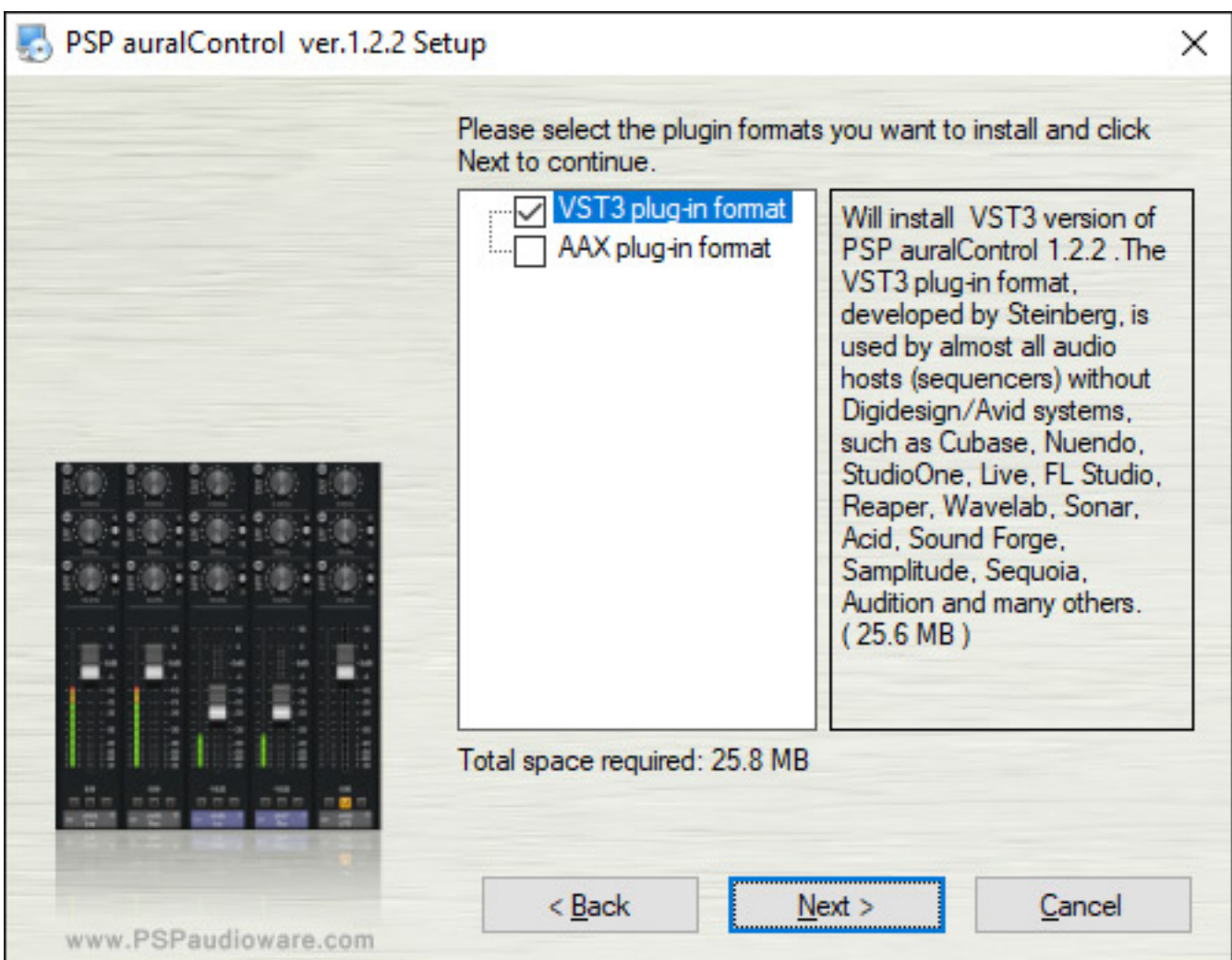

*Installiert wird auralControl über einen Installer, der auch die individuelle Installation gestattet. Als Software-Kopierschutz wird iLok eingesetzt. Ein installierter iLok License Manager ist daher Voraussetzung. Die Lizenz kann auch auf dem Rechner freigeschaltet werden. Es wird also kein iLok-Dongle benötigt.*

#### **Konzept**

*Der auralControl ist ein Werkzeug, mit dem man Kanäle eines 3D-Audio-Bus oder Kanals individuell im Pegel und der Phase anpassen kann. Es gibt weiter in jedem Kanal ein Delay sowie ein Hoch- und Tiefpassfilter. Dazu gibt es Monitorfunktionen über Solo- und Mute-Funktionen und auch der Pegel wird in jedem Kanal über ein Bargraf angezeigt. Soweit zur Funktion. Zu den Einsatzgebieten kommen wir später im Praxisteil.*

#### **Bedienung**

*Die Darstellungsgröße lässt sich in Stufen links oben einstellen.*

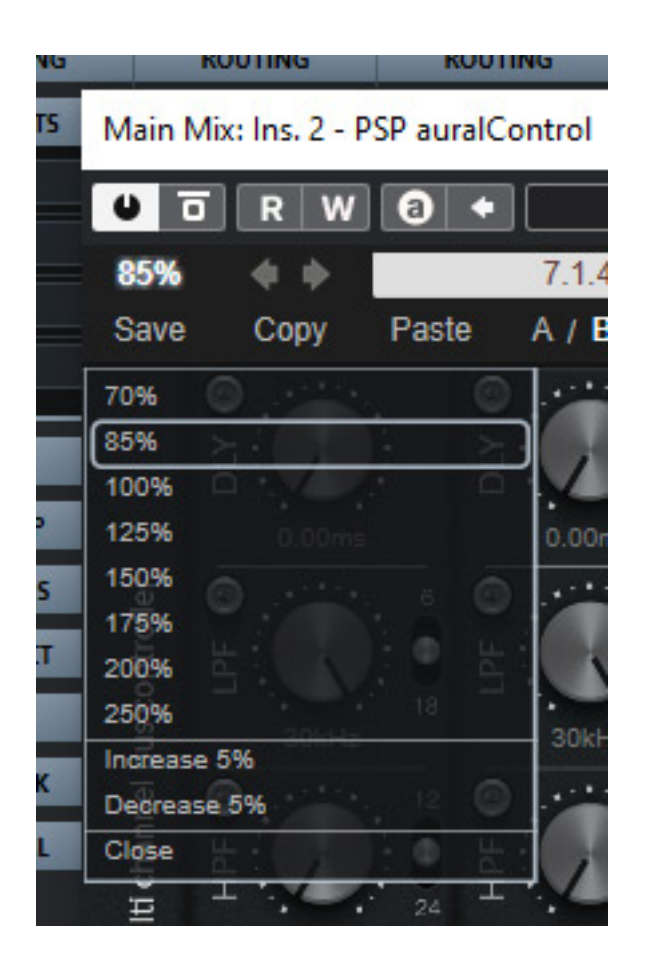

*Rechts oben wird die Busgröße dann vorgegeben.*

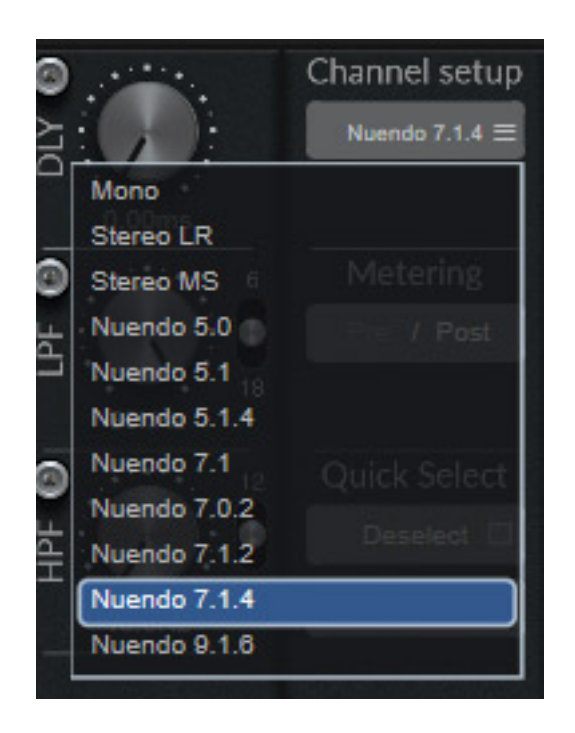

*Wenn man in einem 7.1.4 Setup nur zum Beispiel die vorderen Kanäle beeinflussen möchte, kann man hier auch ein 5.0 Setup für das Plug-In wählen. Die Kanäle, die nicht auf der Oberfläche sichtbar sind, werden dann unbearbeitet durchgereicht.*

*Schön auch, dass bei Nuendo mit dem Plug-In Busse bis zum Format 9.1.6 unterstützt werden.*

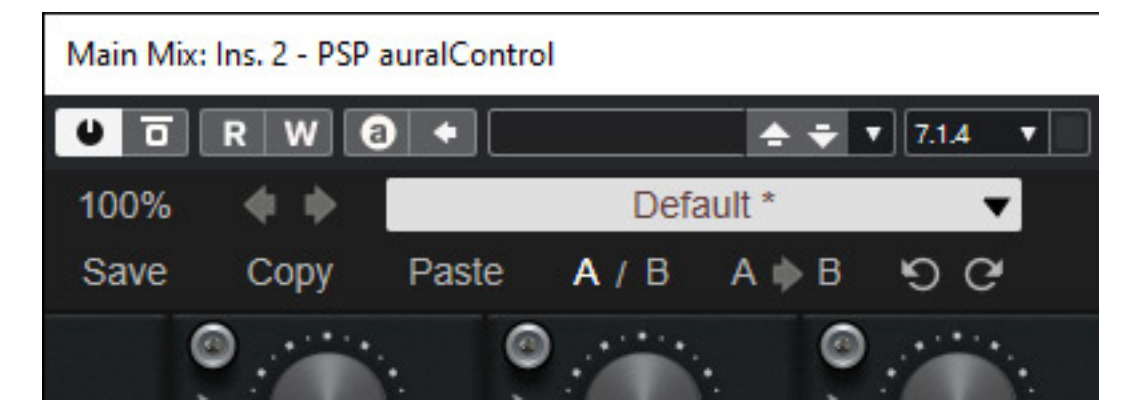

*Oben im Kopf gibt es auch noch die Möglichkeiten Preset abzuspeichern und aufzurufen und zwischen zwei temporären Presets A und B hin und her zuschalten.*

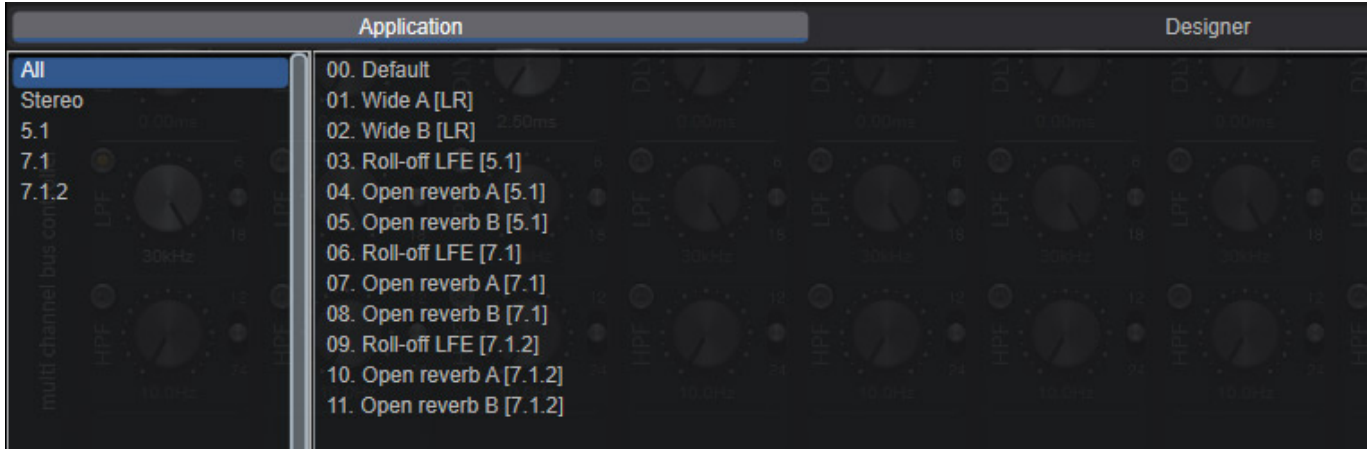

*Es werden auch einige Werks-Presets geboten (s. Abb. oben) und der Anwender kann auch eigene Presets anlegen.*

#### **PSPaudioware auralControl** *letzte Aktualisierung: Donnerstag, 15. Juni 2023 16:36 Dienstag, 05. September 2023 07:00*

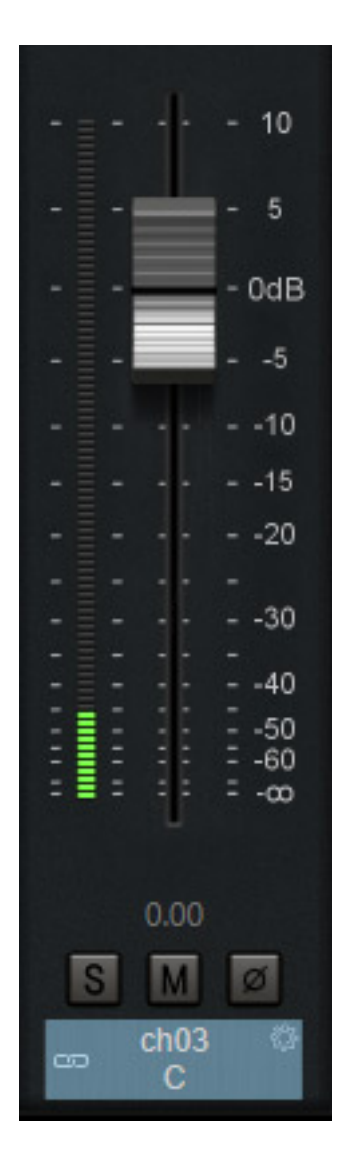

*Im Kanalzug wird der Pegel als Bargraf dargestellt und es gibt einen virtuellen Fader für die Pegeljustage. Weiter kann man über drei virtuelle Taster die Phase invertieren, den Kanal auf Solo schalten oder mit der Mute-Taste stummschalten.*

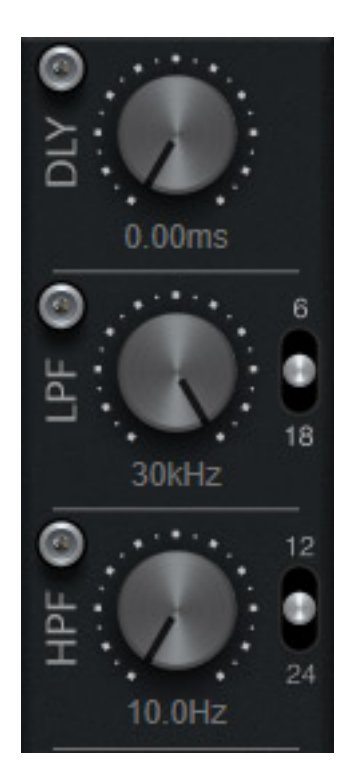

*Im oberen Teil des Kanals lässt sich eine Kanalverzögerungszeit einstellen und zwar mit einer Auflösung von 10 Mikrosekunden. Des Weiteren gibt es ein Hochpassfilter (einstellbare Grenzfrequenz von 60 Hz ... 30 kHz) mit 12, 16 oder 24 dB/Okt. und ein Tiefpassfilter (10 Hz ... 10 kHz) mit 6, 12 oder 18 dB/Okt. Filtersteilheit (s. Abb. oben).*

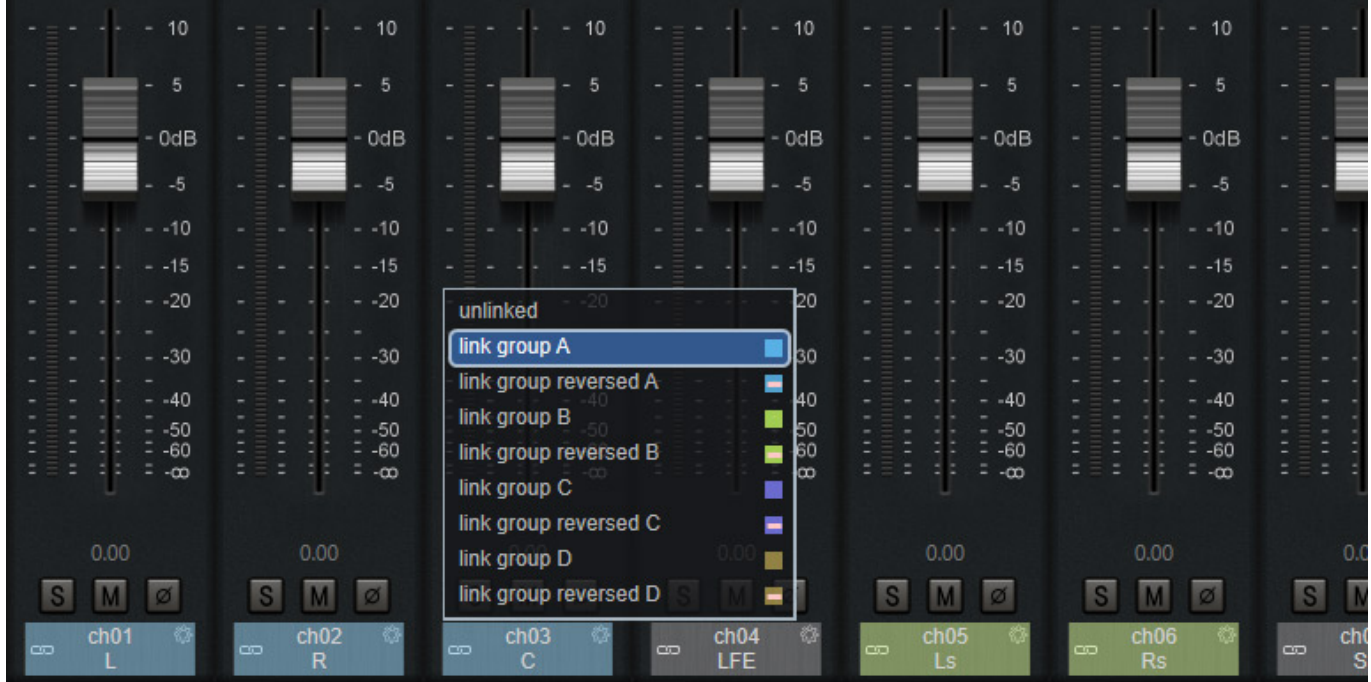

*Es lassen sich beliebige Kanäle zu den vier Kanalgruppen A bis D linken (s. Abb. oben). Bei "Link Group Reverse" erfolgt die Regelung gegenläufig zu den normal* *geklinkten Kanälen. Mit Taste ALT und Mausklick lässt sich ebenfalls ein Kanal auf Reverse schalten und über Halten der Shift-Taste und Maus über die Fader-Bereiche lassen sich weitere Kanäle linken.*

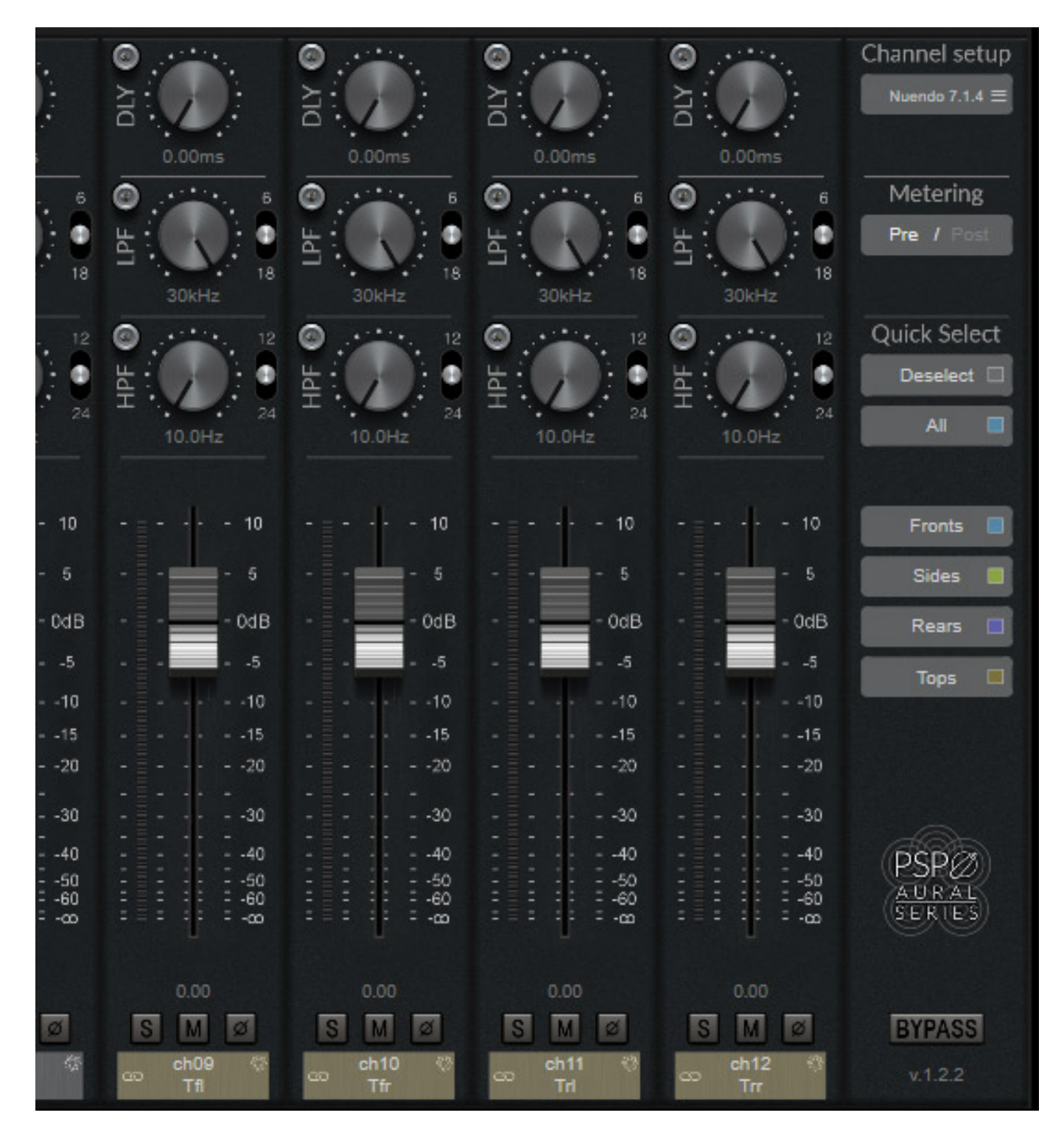

*Die typischen Kanalgruppen wie Front-, Side-, Rear- und Top-Kanäle kann der Anwender auch über vier Tasten direkt selektieren und weiter gibt es noch zwei Tasten für das De-Selektieren und Selektieren aller Kanäle (s. Abb. oben).*

### **Praxis und Einsatzmöglichkeiten**

*Wir haben das Plug-In auf einer Windows 10 DAW mit Nuendo 12 als VST3-Plug-In getestet. Die CPU-Resourcen-Nutzung sind sehr überschaubar.Für Steinbergs Cubase/Nuendo stehen ja in der Auswahl die passende Rouiting-Konfiguration bereit. Bei anderen Workstations, wie im Beispiel Pyramix, muss man dann beim Routing manuell tätig werden (s. Abb. unten) und die Kanalzuordnung korrigieren.* 

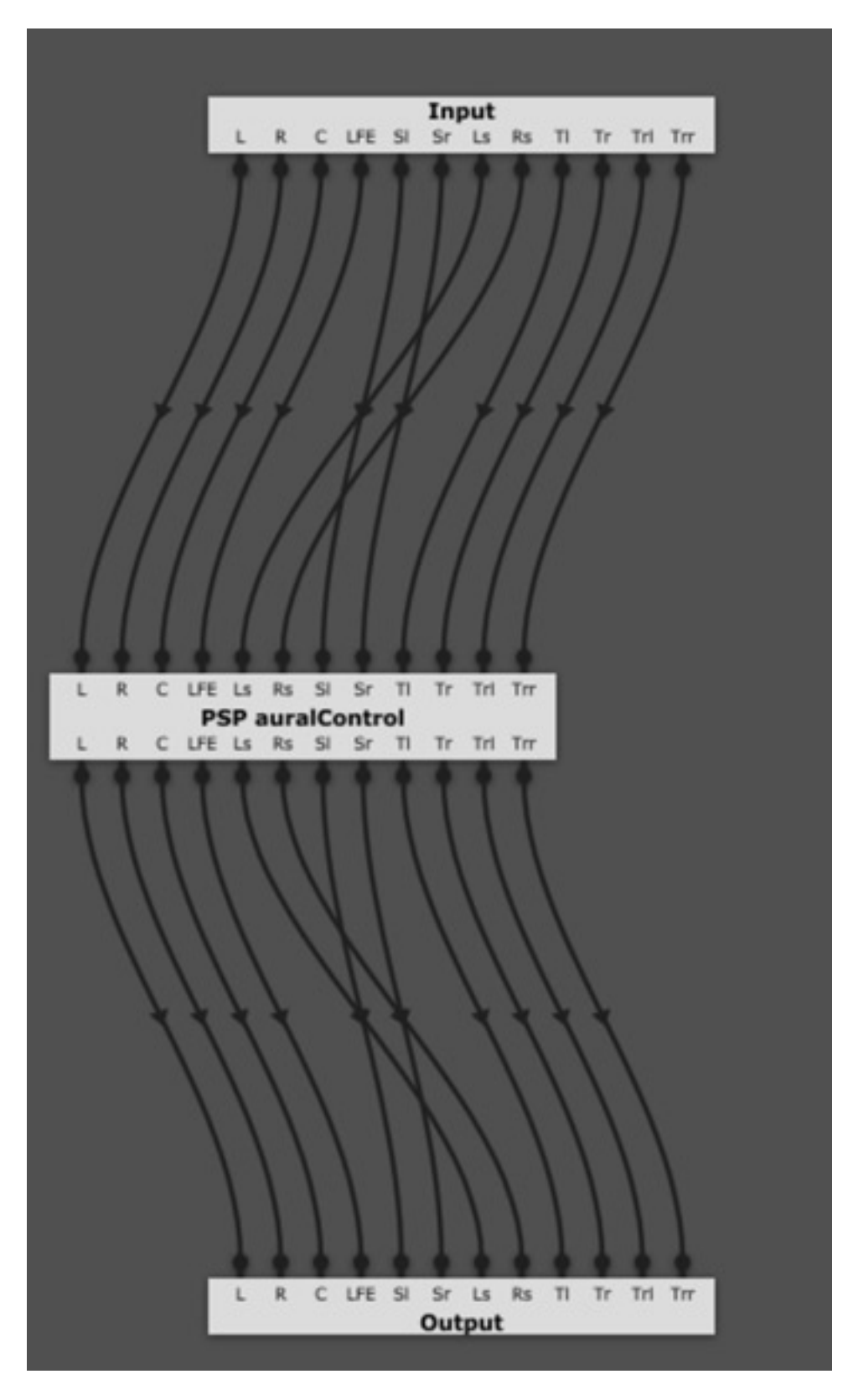

*Jetzt kommt bei einigen Lesern und Anwendern im Bereich 3D-Audio vielleicht die Frage auf: wozu brauche ich das Plug-In denn überhaupt. Ich habe doch meinen Multi-Channel-Panner. Die Antwort ist, dass man mit einem 3D-Panner zwar auch Korrekturen vornehmen kann, aber eben nicht so dediziert an einem Kanal oder in* *Gruppen. Es gibt zudem Audio-Workstation-Software, die keine Pegelveränderung eines der Kanäle eines Mehrkanalbusses gestatten und auch ein Delay, auf einen oder mehrere Kanäle kann, je nach eingesetzter DAW, schnell zu einer Routing-Herausforderung werden. Insofern ist das auralControl Plug-in in der 3D-Audioproduktion ein wirklich praktisches Werkzeug.*

*Selbst um mal schnell einen oder mehrere Kanal stummzuschalten oder Solo anzuhören ist das Plug-In hilfreich. Es gibt nach meinen Kenntnisstand auch nichts Vergleichbares. Man kann es sowohl in einem Kanal, als auch auf einem Bus oder zum Beispiel in einem Mehrkanal-Send- oder Effekt-Return-Kanal in Verbindung mit einem 3D-Audio-Plugin, sinnvoll einsetzen.*

#### **Fazit**

*Der Preis für auralControl von PSPaudioware liegt bei 99 US\$. Zu beziehen ist das Plug-In direkt über die Herstellerseite. Es ist auch eine 30-Tage-Demoversion verfügbar. Jeder der sich mit 3D-Audioproduktionen beschäftigt wird das Werkzeug schnell nicht mehr missen wollen. Kein spektakuläres Audioprozessing, aber auralControl liefert genau dass, was man in der Praxis braucht und zudem alternativlos.*

*[www.pspaudioware.com](https://www.pspaudioware.com/)*